## 光大银行银期网银办理手册

一、工商银行网上银行签约流程

第1步:登录个人网上银行,选择"个人网银登录"; ;

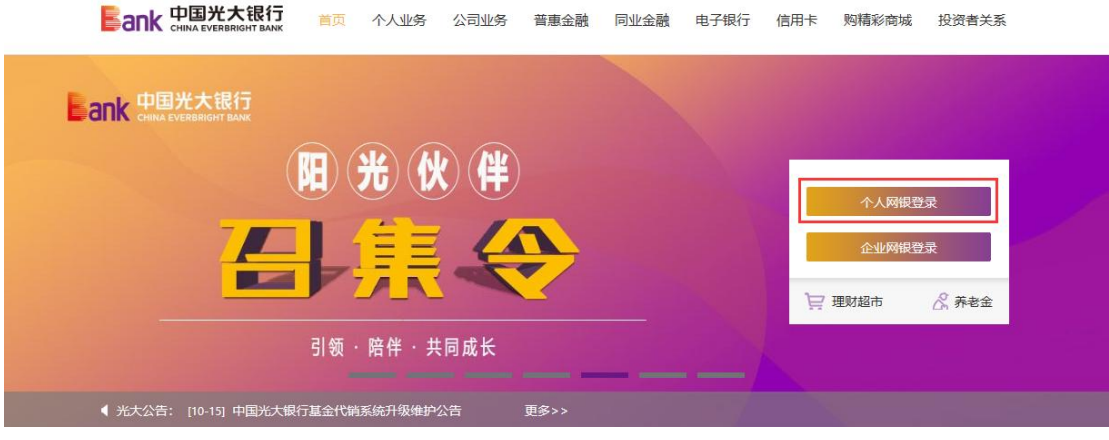

第 2 步: 选择"投资理财-银期转账-账户管理";  $\ddot{i}$ 

| 路阳光<br><b>Bank 中国光大银行</b>                                                                                                 |                |      |                |          |                     |                |                                                  | 切换到企业家网上银行▶   | 曾退出<br>网银操作记录<br>网银设置 |                          |                                                                                                    |  |  |
|----------------------------------------------------------------------------------------------------|----------------|------|----------------|----------|---------------------|----------------|--------------------------------------------------|---------------|-----------------------|--------------------------|----------------------------------------------------------------------------------------------------|--|--|
| 我的主页                                                                                                    |                | 我的账户 | 新<br>资金归集      | 铁胀汇款     | 缴费充值                |                | 投资理财<br>个人贷款                                     | 新<br>出国金融     |                       | 信用卡 更多功能                 |                                                                                                    |  |  |
| ←当前位置: 我的主页                                                                                                    |                |      |                |          |                     |                | 理财产品<br>b.                                       |               |                       |                          | $\alpha$<br>功能搜索                                                                                   |  |  |
| $\begin{bmatrix} \mathbf{M} \end{bmatrix}$<br>$rac{8}{1}$<br>$\frac{\$*\}}{\$**}$<br>现在我要<br>响<br>缴费<br>查余额<br>还信用卡<br>结汇 |                |      |                |          |                     |                | 安逸存/定期存款<br>周周存2.0<br>个人大额存单<br>k<br>安存宝         | 新<br>曬成大量     | [设置]                  | 建筑钢片                     | [修改]<br>客户等级: 2 普通客户<br>B<br>$\mathbb{R}^{\mathbb{N}}$<br>e                                        |  |  |
| $2020 - 10$                                                                                                    |                |      |                |          |                     |                | 保险产品<br>×<br>外汇买卖<br>r                           |               |                       | 防伪信息:OK                  |                                                                                                    |  |  |
| Θ<br>27                                                                                                    | 28             | 29   | Ξ<br>30        | 四<br>1   | 五<br>$\overline{2}$ | 3              | 纸黄金买卖<br>b.<br>基金/集合计划<br>b.                     |               | 班生宝开 ∩1               | 这是您今天的第【1】次登录<br>上次登录时间: |                                                                                                    |  |  |
| 4                                                                                                    | $\overline{5}$ | 6    | $\overline{7}$ | $\bf{8}$ | $\mathbf{Q}$        |                | 私慕代理产品<br>×                                      |               |                       | 需要帮助                     |                                                                                                    |  |  |
| $\mathbf{u}$                                                                                                    | 12             | 13   | 14             | 15       | 16                  | $\mathbf{I}$   | 养老保障<br>k                                        |               |                       |                          | 在线客服                                                                                               |  |  |
| 18                                                                                                    | 19             | 20   | 21             | 22       | 23                  | $\overline{2}$ | 贵金属交易<br>黄金积存                                    |               |                       |                          |                                                                                                    |  |  |
| 25                                                                                                    | 26             | 27   | 28             | 29       | 30                  | $\mathbf{3}$   | 实物贵金属                                            |               | 减1-5元                 | 口<br>演示                  | 学 翻                                                                                                |  |  |
|                                                                                                    | $\overline{2}$ | ß    | đ              | s        | 16                  |                | 储蓄国债(凭证式)▶                                       |               |                       | 重要信息                     | 更多                                                                                                 |  |  |
| 业务推荐<br>反复有汗毒<br>科技龙头两年元开<br>扁健投资新选择<br>基金代码: 010180<br>中欧添益一年持有期温食型基                                                     |                |      |                |          |                     |                | 储蓄国债 (电子式)<br>活期宝<br>定存宝<br>加息宝<br>第三方存管<br>银期转账 | ■活10元<br>账户管理 | 2 <sup>2</sup>        | 哗<br>告<br>√≲<br>ぼうしょう    | 2020-10-20 阳光花园系统升级公<br>2020-10-09 关于调整患金属交易<br>延期合约保证金比例及涨<br>2020-09-23 中国光大银行关于核<br>实完善客户基本身份信息 |  |  |
| 10月20日起 重磅发售<br>基金代码:A类010188 C类010<br>10月12日 正式发售<br>地场有风险 投资费 美<br>中国光大银行版权所有 互联网信息服务备案编号:                              |                |      |                |          |                     |                | 风险评估                                             | 明细查询<br>解约    |                       | 线95595                   |                                                                                                    |  |  |

第3步:点击"签约银期转账"进入签约界面;

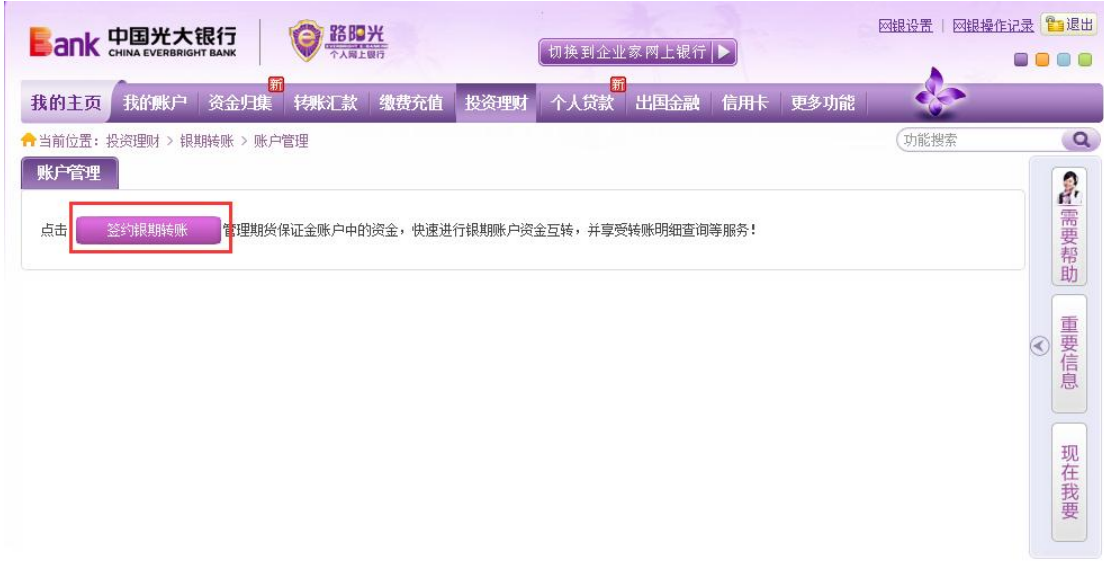

## 第4步:填写客户基本信息,点击下一步,完成银期签约。

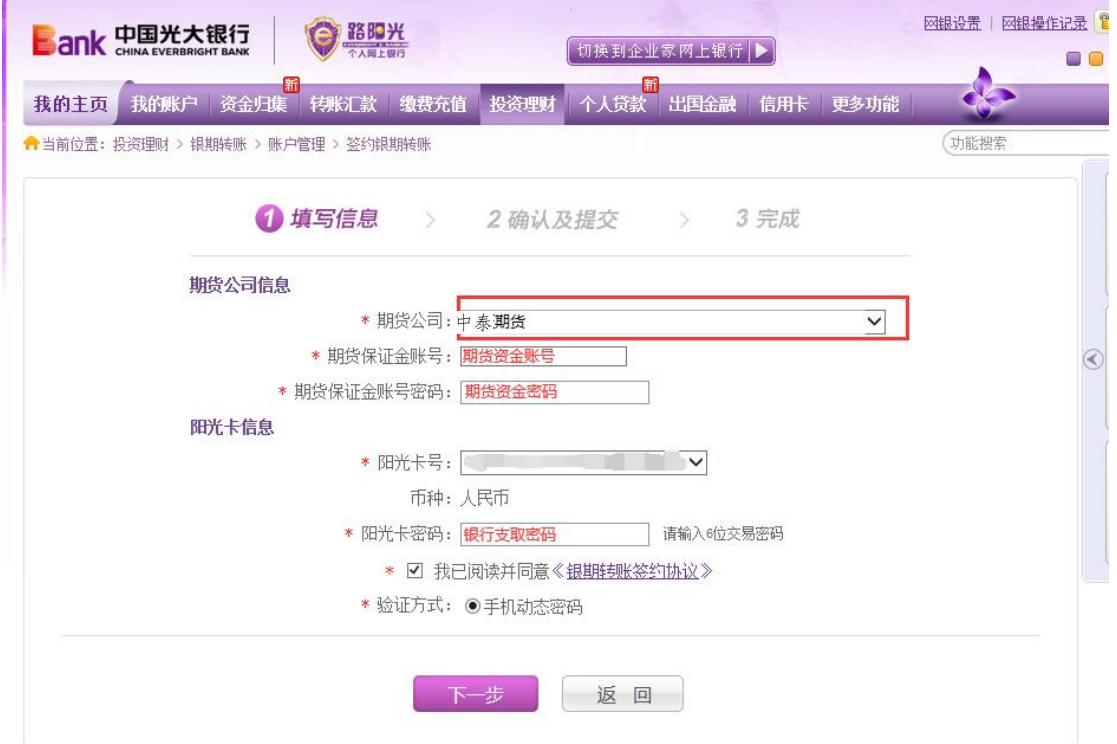

二、光大银行手机银行签约流程 第1步:登录手机银行,选择"全部 ·定制";

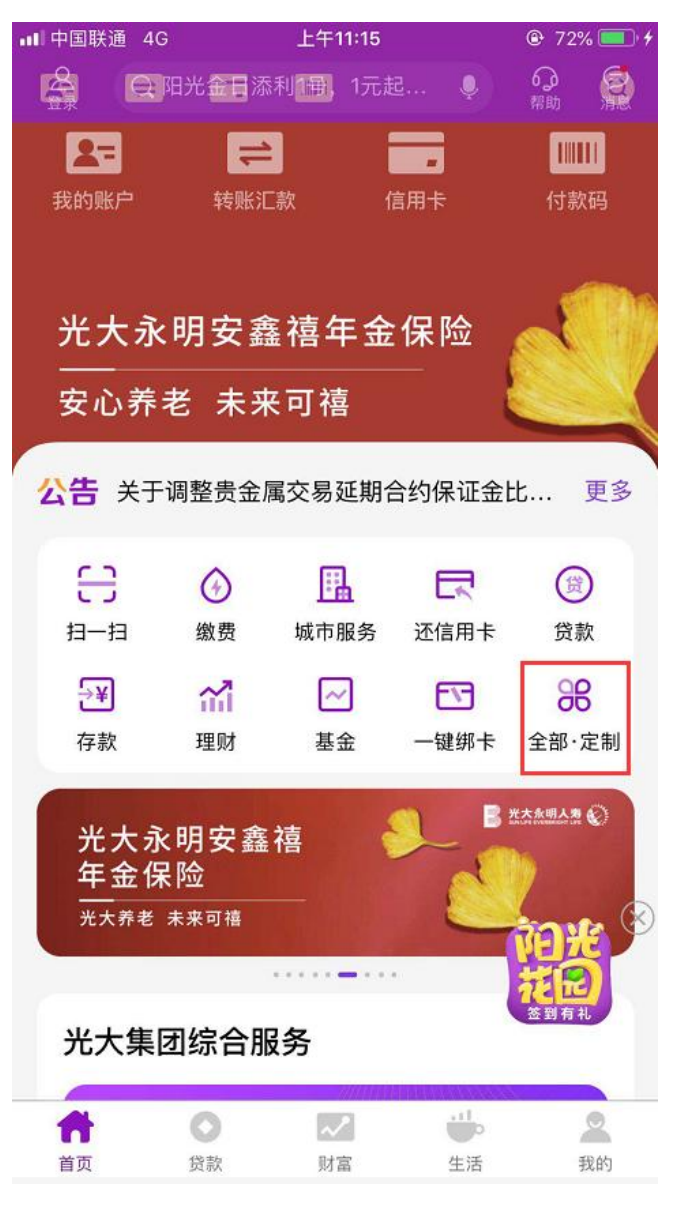

第 2 步:选择"银期转账" ;

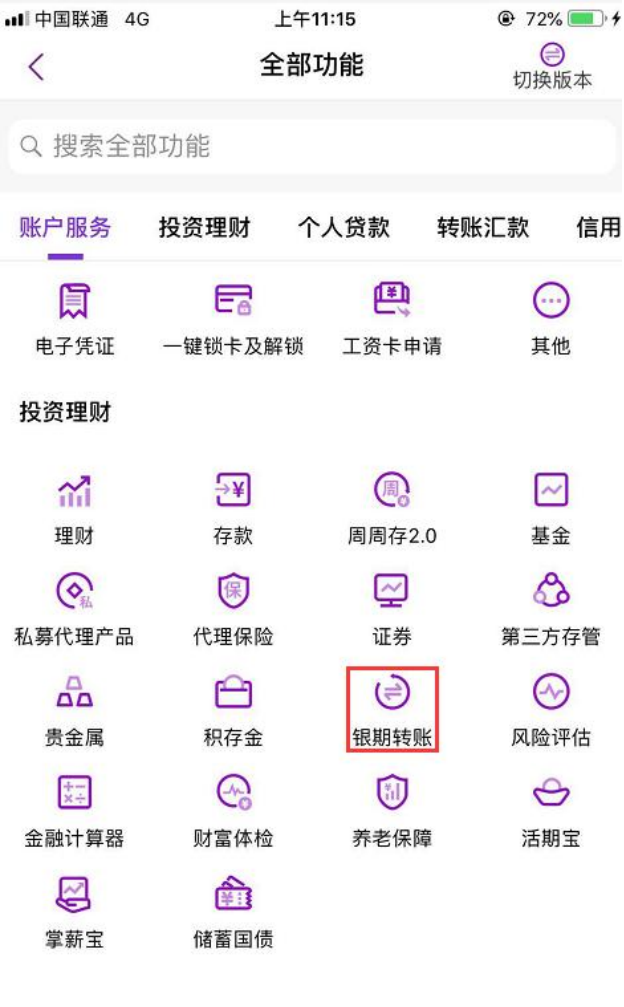

个人贷款

## $\begin{array}{ccc}\n\textcircled{\scriptsize{H}} & \textcircled{\scriptsize{H}} \\
\hline\n\textcircled{\scriptsize{H}} & \textcircled{\scriptsize{H}}\n\end{array}$

第3步:点击"银期签约",进入签约界面;

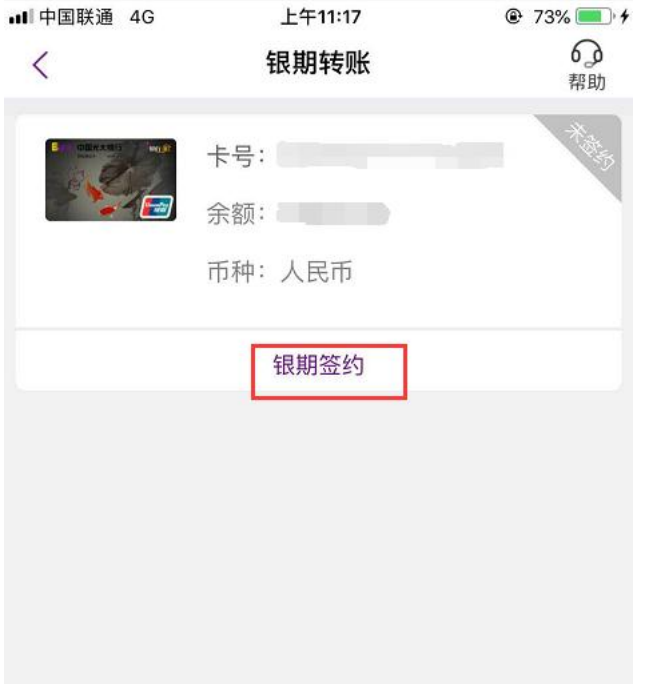

第4步:填写客户基本信息,点击下一步,完成银期签约。

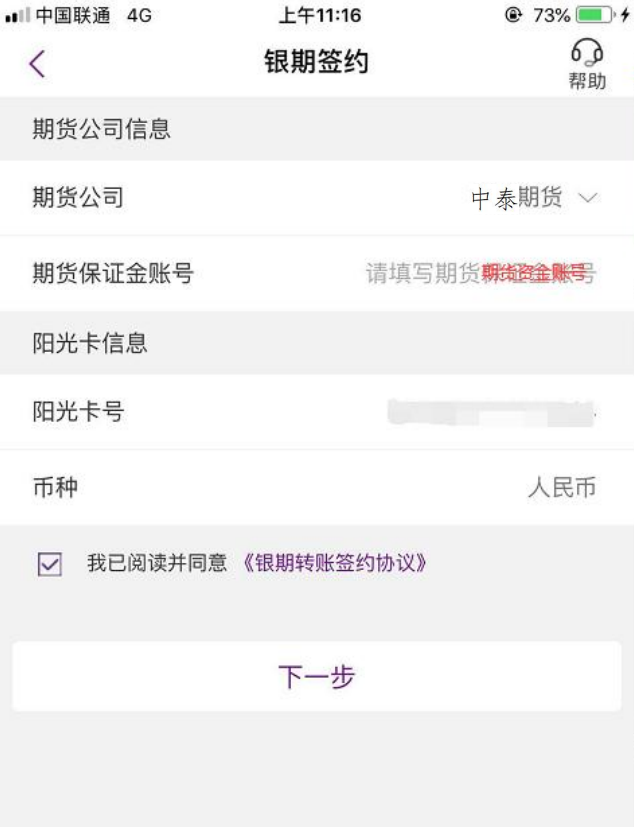

三、光大银行网上银行解约流程

第1步:登录个人网上银行,选择"个人网银登录";

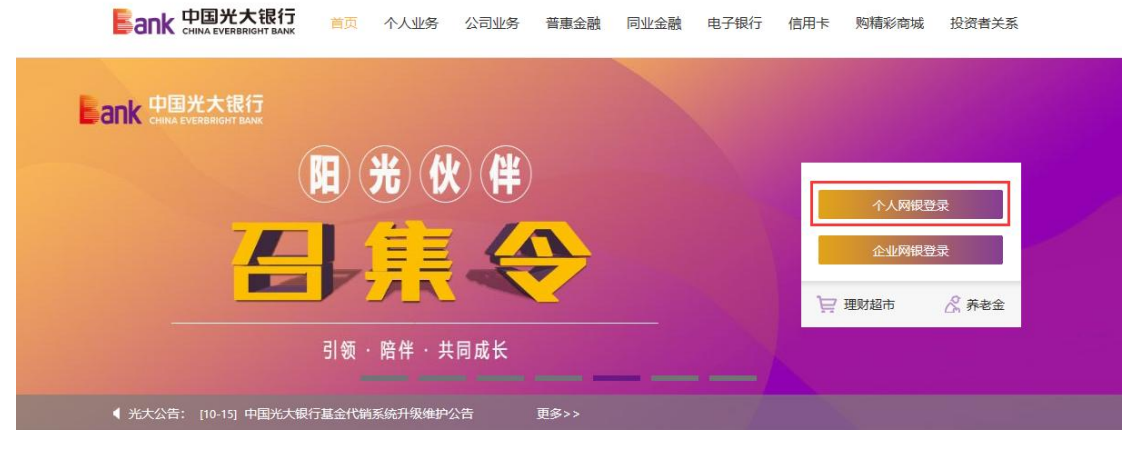

## 第 2 步: 选择"投资理财-银期转账-解约",完成银期解约。

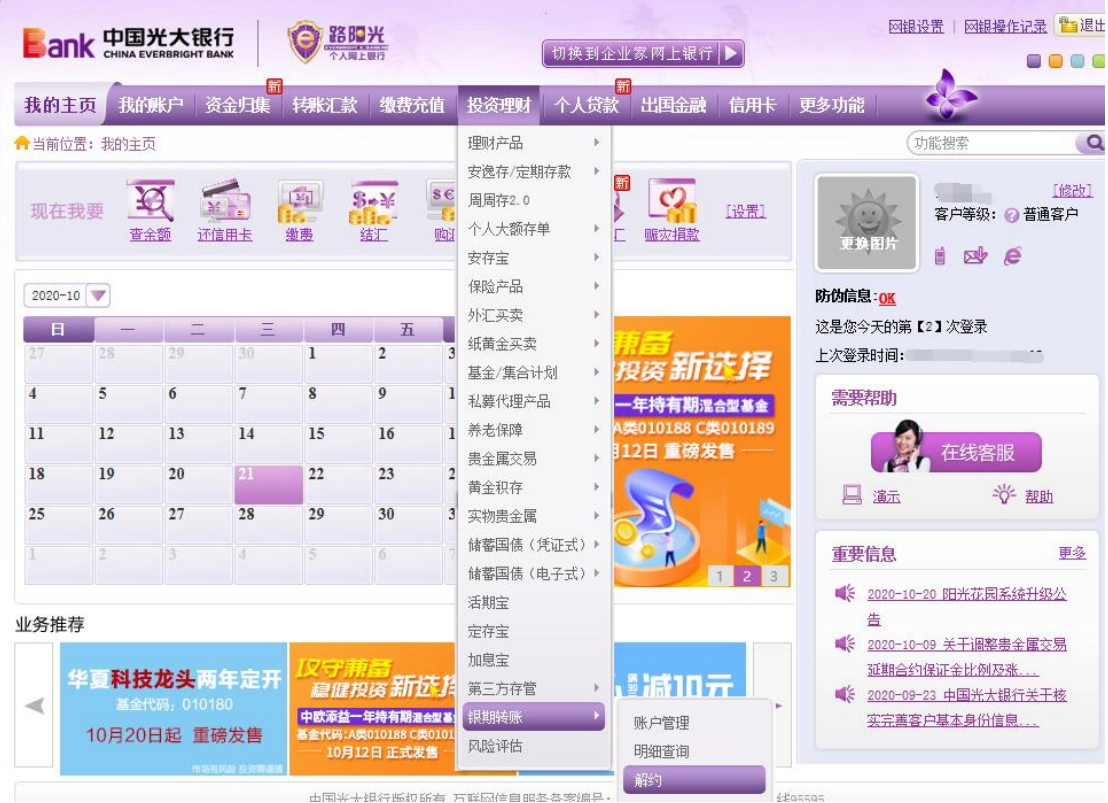